**Last Update: 09/06/2017**

### **Please select appropriate options for your SAM Set-up.**

1. Use Local SQL Express □ Yes □ No

Use customer SQL environment □ Windows Auth □ SQL Auth \*\*If using Windows Auth, account must be local admin

2. Implementing giSTT  $\Box$  Yes  $\Box$  No

Implementing giSTT ☐ On Premise ☐ Cloud

3. Using SAM for Skype for Business Notifications □ Yes □ No

SAM is not currently supported in Skype for Business in Office 365

- 4. Using SAM for Email Notifications □ Yes □ No
- 5. Using SAM for SMS Notifications □ Yes □ No
- 6. Active Directory Authorization □ Yes □ No
- 7. Active Directory Synchronization □ Yes □ No

8. Provide the Number of SAM Users:

9. In order to test the application, Mutare requires a DID phone number that the installer can call which will then route to the SAM server via SIP:

• DID: \_\_\_\_\_\_\_\_\_\_\_\_\_\_\_\_\_\_\_\_\_\_\_ Ext. associated with that DID: \_\_\_\_\_\_\_\_\_\_\_\_\_\_\_\_\_\_

If a DID cannot be provided, please provide the main access number where an extension can be dialed:

Main access number: \_\_\_\_\_\_\_\_\_\_\_

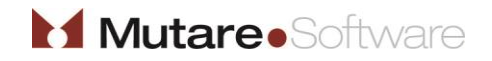

**Document #: 270**

**Last Update: 09/06/2017**

**Page: 2 of 4**

#### **Overview**

This document outlines the necessary requirements for installation of the SAM application on the Mutare Communication Server (MCS).

Document *145-MCS Specifications*, should be reviewed before attempting to complete this document. We recommend downloading the most recent version from [http://www.mutare.com/techdocs.asp.](http://www.mutare.com/techdocs.asp)

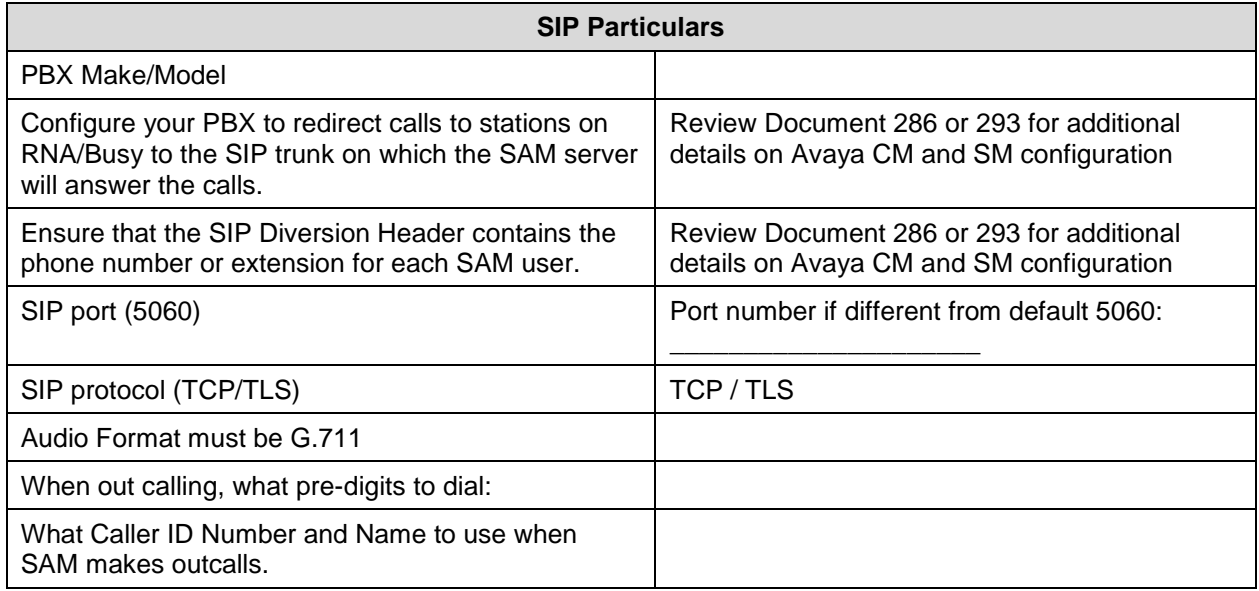

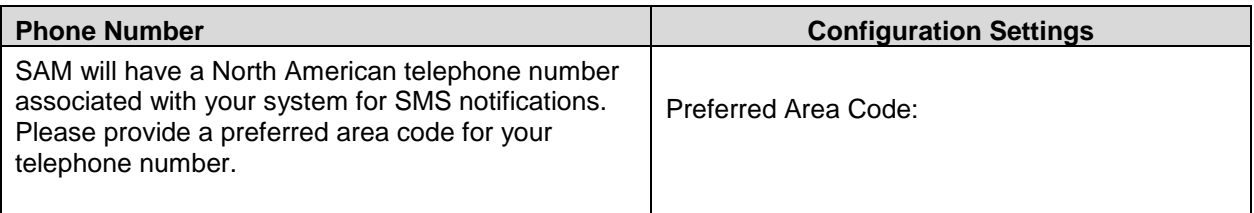

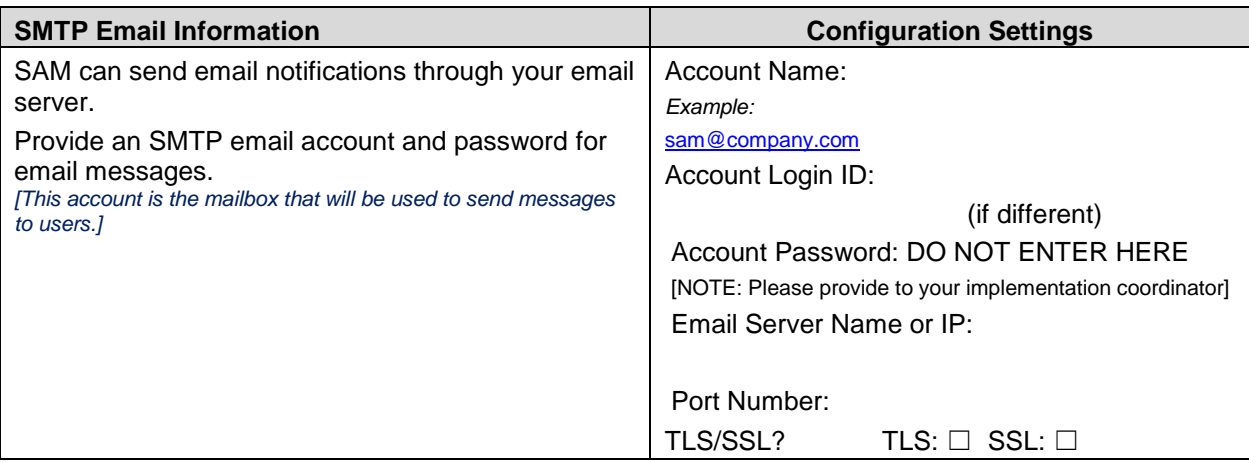

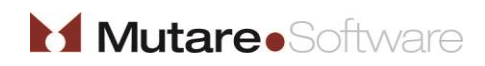

Customer Initials:

**Document #: 270**

**Last Update: 09/06/2017**

**Page: 3 of 4**

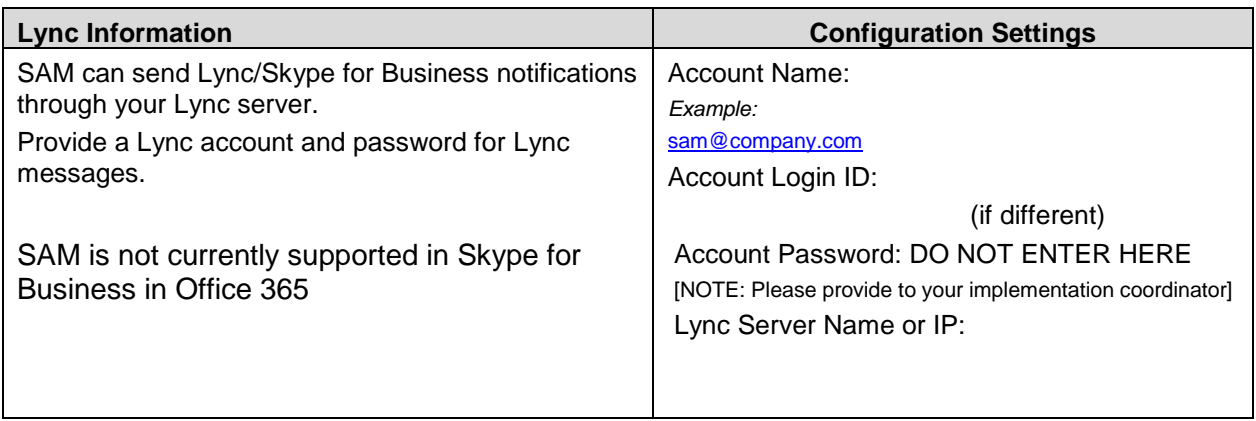

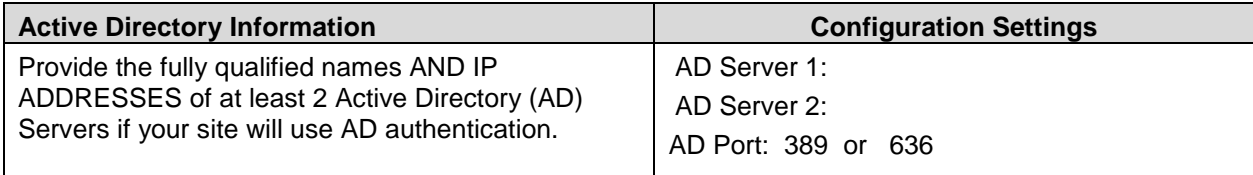

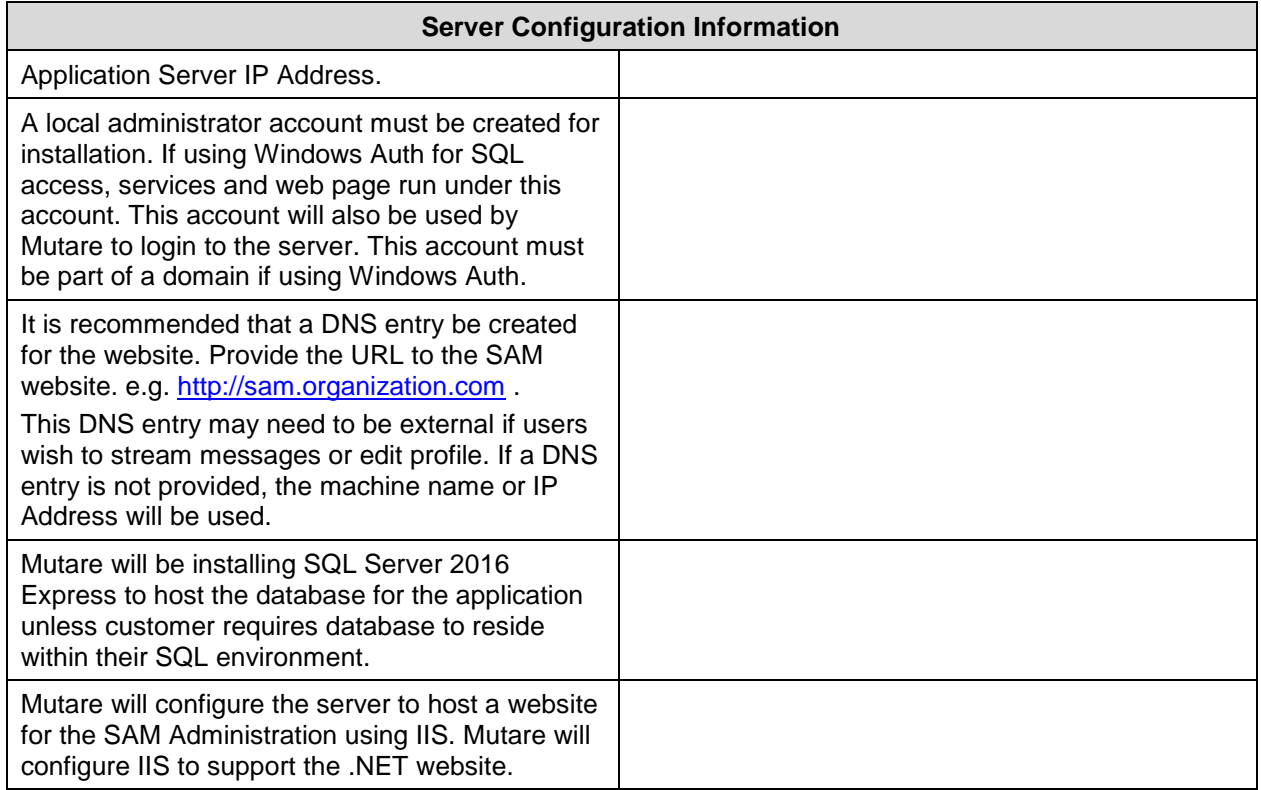

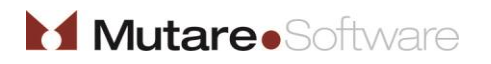

**Document #: 270**

**Last Update: 09/06/2017**

**Page: 4 of 4**

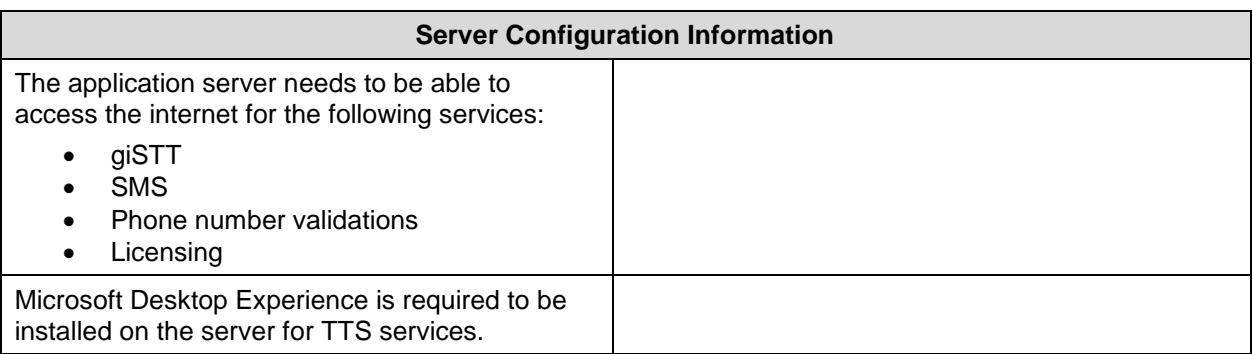

#### **Common Server Ports Used:**

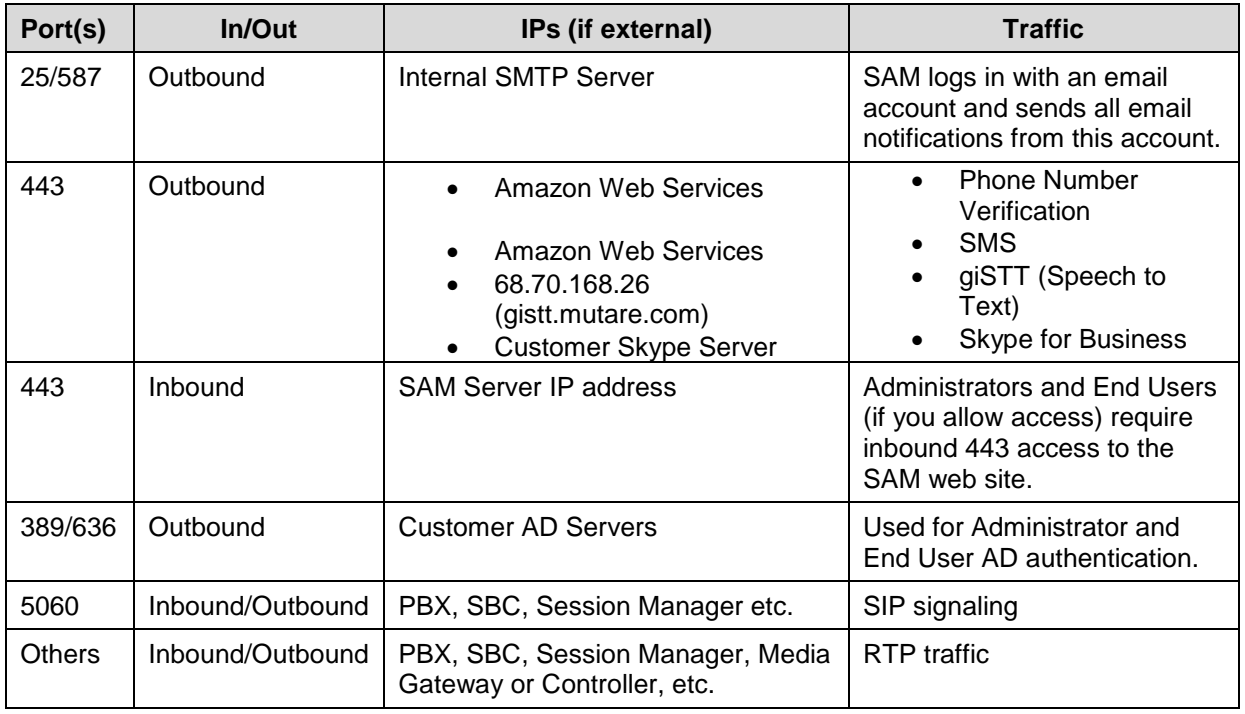

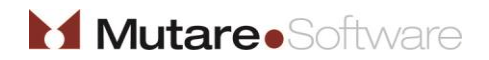